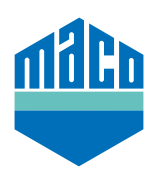

## Instrukcja integracji - bramka SYMCON

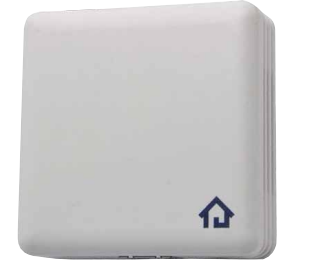

- › Warunkiem koniecznym do przeprowadzenia integracji jest użycie Symcon Symbox oraz rozszerzenia "EnOcean LAN Gateway" (www.symcon.de).
- › Oprogramowanie **"IP-SYMCON"** musi być zainstalowane na komputerze PC lub innym urządzeniu końcowym.
- › Otwórz **"Enocean Configurator"** w drzewie urządzeń konsoli zarządzającej IP-Symcon. Kliknij na "Erstellen", aby dodać nowe urządzenie.

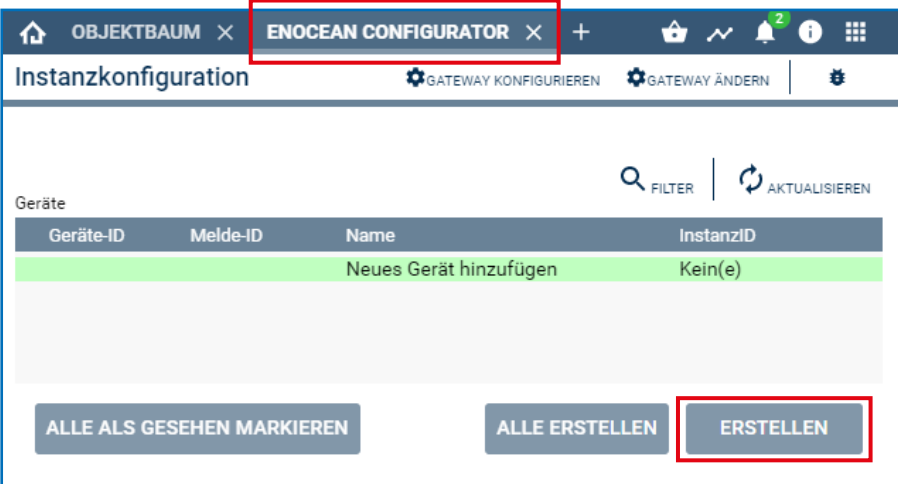

› Z rozwijanego menu wybierz czujnik **(A5-14-01 dla eTronic lub A5-14-0A dla mTronic)** i potwierdź przyciskiem **OK**.

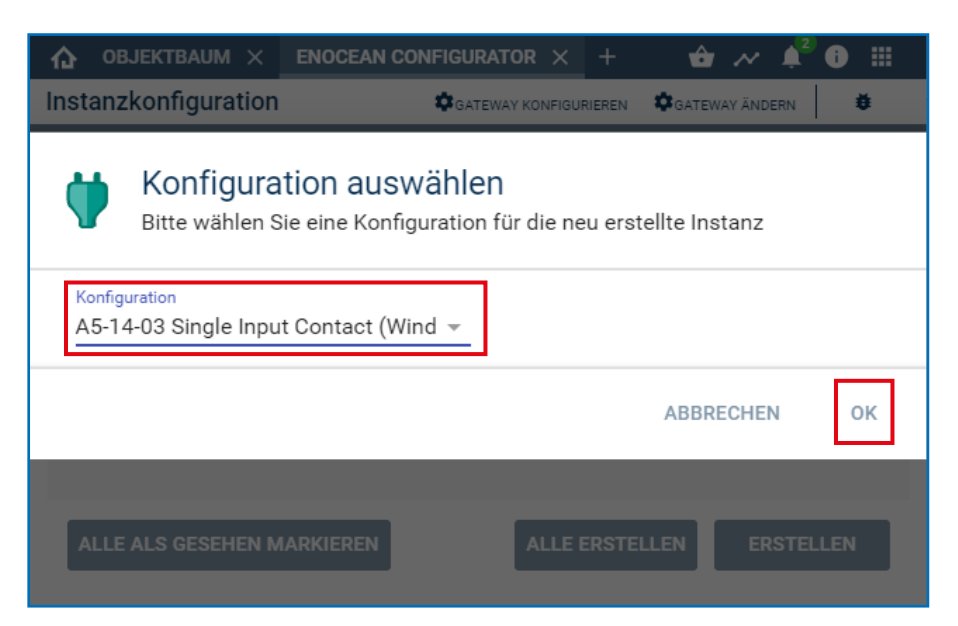

› Wybierz utworzone urządzenie i otwórz stronę konfiguracji przyciskiem **"Konfigurieren"**.

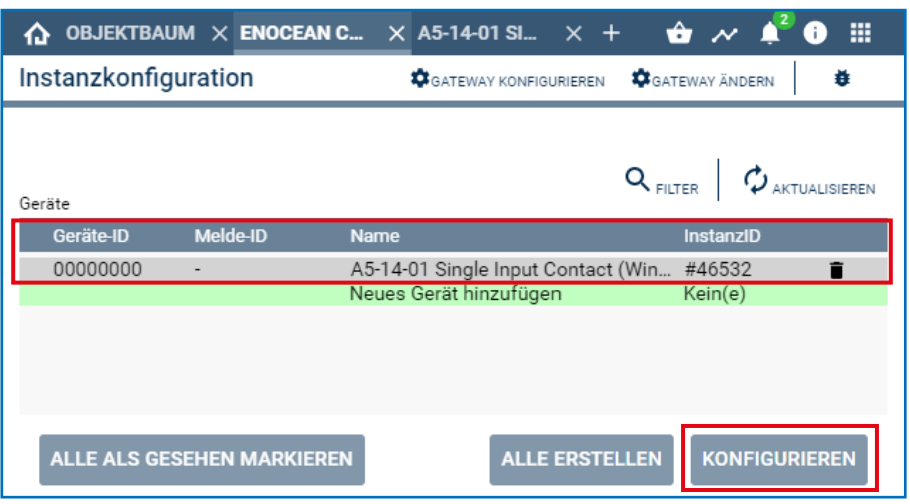

> Na stronie konfiguracji otwórz okno pop-up do wyszukiwania za pomocą przycisku "Suchen".

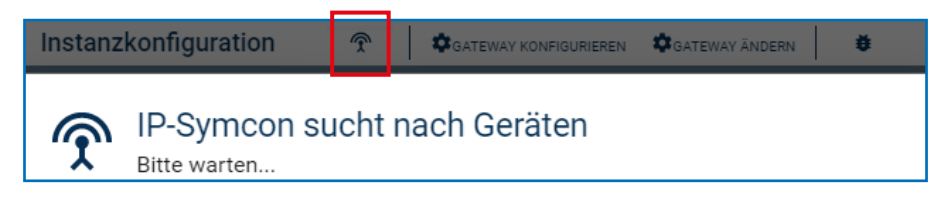

› **Aktywuj czujnik** (zgodnie z instrukcją = przeciągnij magnes przez kontaktron lub 3-krotnie krótko naciśnij), aż **wyświetli się ID urządzenia**. Wybierz identyfikator urządzenia i potwierdź przyciskiem **OK**.

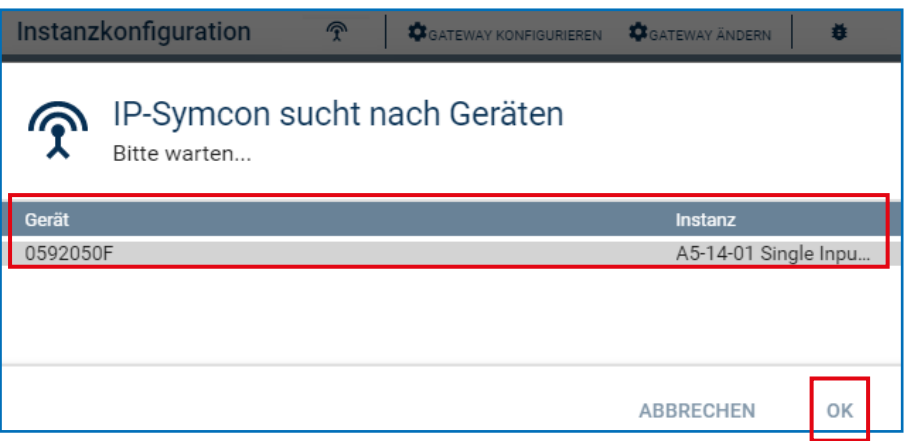

› Sprawdź, czy ID nie jest już wyświetlane jako 000000, lecz jest **ID aktywowanego urządzenia** i **zastosuj zmiany**.

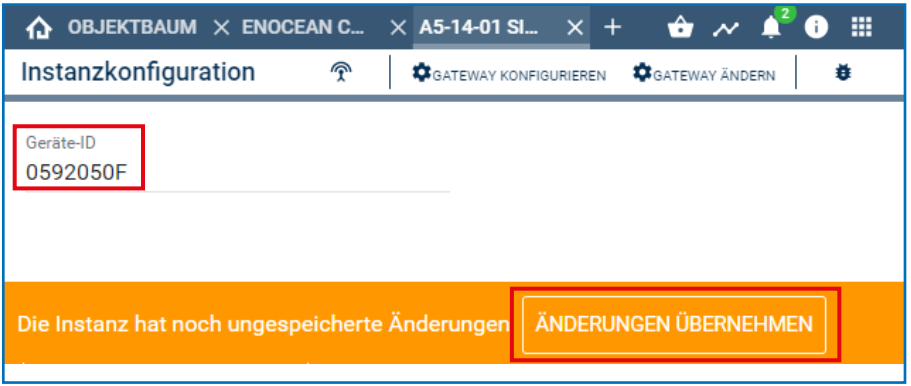

› Ustawione urządzenie znajduje się wtedy w drzewie urządzeń i wyświetlany jest jego status.

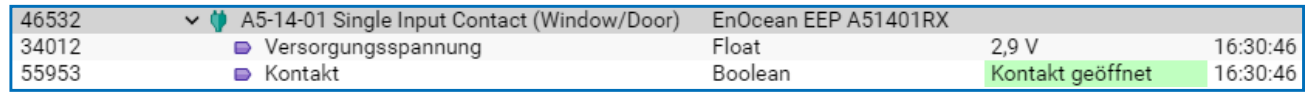

› Sprawdzić czujnik poprzez otwarcie/zamknięcie okna. Jeśli komunikaty stanu nie są prawidłowe, należy sprawdzić ustawiony tryb pracy lub pozycję montażową czujnika.

Nieoczekiwane trudności z integracją? Inne pytania lub sugestie? Prosimy o bezpośredni kontakt z firmą Symcon: www.symcon.de

Odpowiedzi na wiele pytań można znaleźć również w obszernej społeczności: https://community.symcon.de/

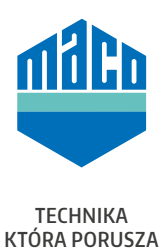

## **MACO w Twojej okolicy:**

www.maco.eu/kontakt

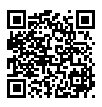

Niniejszy dokument jest na bieżąco aktualizowany. Aktualną wersję można znaleźć na stronie https://www.maco.eu/assets/759408 lub zeskanowac kod QR.

Data: 10/2021 Nr. 759408 Wszelkie prawa i zmiany zastrzeżone.